# **Instal·lació del Topsin 3.5 Pl 6**

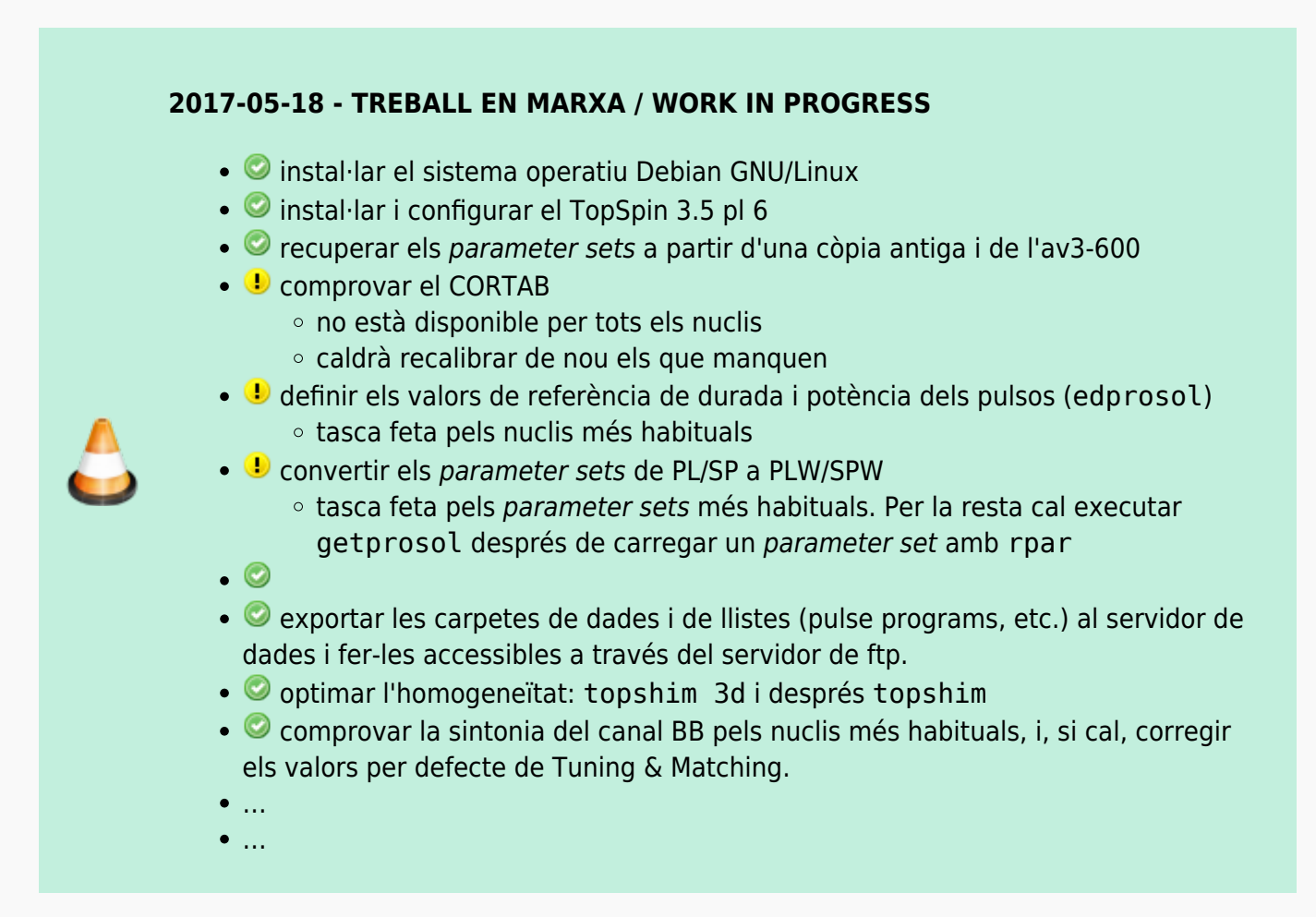

S'instal·la la darrera versió disponible per consoles AvanceIII: Topspin 3.5 Patchlevel 6.

# **Addició de l'arquitectura de 32-bits**

Executo la comanda dpkg –add-architecture i386 i apt-get update per afegir la col·lecció de paquets de 32-bits i poder instal·lar les biblioteques necessàries per executar alguns programes de TopSpin de 32-bits, per exemple, el programa d'instal·lació i el servei bfsd.

Instal·lo els següents paquets:

- libc6-i386 (instal·la els paquets: gcc-4.9-base, libc6-i686, libgcc1)
- libx11-6 [i386] (instal·la els paquets: libxau6, libxcb1, libxdmcp6)
- libxft2 [i386] (instal·la els paquets: libexpat1, libfontconfig1, libfreetype6, libpng12, libxrender1, zliblg)
- libsm6 [i386] (necessària pel programa xpdf, instal·la els paquets: libice6, libuuid1, uuidruntime)

Per més informació consultar els enllaços:

- [Debian multiarch support](https://wiki.debian.org/Multiarch)
- [Multiarch HOWTO for users.](https://wiki.debian.org/Multiarch/HOWTO) User-oriented info on how to use multiarch: configuration, installation, cross-building.

# **Instal·lació del Topspin 3.5 Pl-6**

Un cop instal·lades les llibreries necessàries, executo el programa d'instal·lació

```
sermnadmin@cie-55-31:~/Downloads/Topspin-3.5-pl6$ ./linux-topspin3.5.6.sh
Verifying archive integrity... All good.
Uncompressing TopSpin 3.5pl6
Not enough space left in /tmp (342973 KB) to decompress ./linux-
topspin3.5.6.sh (896471 KB)
Consider setting TMPDIR to a directory with more free space.
sermnadmin@cie-55-31:~/Downloads/Topspin-3.5-pl6$ export
TMPDIR=/home/sermnadmin/Temp/
sermnadmin@cie-55-31:~/Downloads/Topspin-3.5-pl6$ printenv TMPDIR
/home/sermnadmin/Temp/
sermnadmin@cie-55-31:~/Downloads/Topspin-3.5-pl6$ ./linux-topspin3.5.6.sh
Verifying archive integrity... All good.
Uncompressing TopSpin 3.5pl6 100%
NOTE: using DISPLAY=:0
Please enter root password if prompted for it.
Password: *******
NOTE: using DISPLAY=:0
NOTE: using
TCL_LIBRARY=/home/sermnadmin/Temp/selfgz15084/linux/tcl-8.5.16/lib/tcl8.5
NOTE: using
TK_LIBRARY=/home/sermnadmin/Temp/selfgz15084/linux/tk-8.5.16/lib/tk8.5
NOTE: running /home/sermnadmin/Temp/selfgz15084/linux/tk-8.5.16/bin/wish8.5
-f /home/sermnadmin/Temp/selfgz15084/xwinstall.d/swim/lib/xwinstall.tcl --
NOTE: using log file: /tmp/install.log
```
A la finestra Selection of components to install deixo les opcions triades per defecte:

- Install Bruker NMR Software
- Install GPL licensed GNU GCC 4.9.1 compiler (recommended)

El programa s'instal·la a la carpeta

/opt/topspin3.5pl6

A la finestra Please select setup type trio l'opció Data processing, acquisition and automation que instal·la els components del TopSpin necessaris per l'adquisició i processament de les dades de rmn.

Al pas de configuració del tallafocs (firewall), trio l'opció Show necessary firewall rules i desactivo la configuració automàtica del firewall. Les firewall rules són:

Note: Using init directory /etc/init.d Note: Using Systemd for service control

/usr/diskless/prog/bin/setfirewall.sh: install firewall rules for Spectrometer Operating System (show only) command: iptables-restore < /etc/sysconfig/iptables saving of iptables not necessary command: ip6tables-restore < /etc/sysconfig/ip6tables saving of ip6tables not necessary /usr/diskless/prog/bin/setfirewall.sh: terminated with status OK

i el programa mostra un missatge d'error:

```
*** Error ***
Could not show firewall rules for MICS:
(command: /bin/bash /opt/Bruker/mics/setfirewall.sh show)
/opt/Bruker/mics/service-lib.sh: line 241: rpm: command not found
```

```
Fatal error: is not a number
/opt/Bruker/mics/setfirewall.sh: terminated with status 3
```
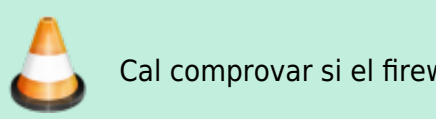

Cal comprovar si el firewall està actiu i si cal configurar algunes regles pel TopSpin

Els programes que s'instal·laran són:

- TopSpin 3.5pl6
- $\bullet$  CMC-a 2.5
- $\bullet$  IconNMR 5.0.6 32
- Diskless 3.5.20160805
- NMR-Sim 6.0.b
- MICS 2.06d
- $\bullet$  NMR-GUIDE 4.4
- NMR-Data 8.7
- $\bullet$  FLEXlm 9.5.9

El registre del procés d'instal·lació s'anota als fitxers:

- /tmp/install.log
- /opt/topspin3.5pl6/install.log

El programa d'instal·lació mostra un missatge d'avís relacionat amb el compte de l'usuari flexlm

```
*** Warning ***
```

```
Cannot create user account 'flexlm' and/or group 'flexlm':
Cannot create user account flexlm: useradd flexlm : useradd: group flexlm
exists - if you want to add this user to that group, use -g.
```
per resoldre el problema, creo el compte de l'usuari a mà amb la comanda useradd -g flexlm flexlm i continuo amb la instal·lació.

SeRMN Wiki - https://sermn.uab.cat/wiki/

Al final del procés d'instal·lació i configuració, el programa d'instal·lació informa de **tres errors i un avís** (veure més avall) que estan relacionats amb la configuració dels serveis de xarxa necessaris per servir remotament el sistema operatiu de l'IPSO, i que caldrà resoldre:

```
installation of DISKLESS 3.5 finished>
>> installnmr terminated at 2017-05-18 11:51:47 +0200
>> STEP post terminated for mod=hostacq with result = NEXT
>> STEP post started for mod=ipso at 2017-05-18 11:51:47 +0200 ...
>> cd /tftpboot
>> Status: Running post-installation scripts for IpsoOS
>> ::file::write (version.txt, -log)
>> Status: Post processing for IpsoOS ...
>> Execute cmd: LAUNCH=</bin/bash /tftpboot/install-services >
>> Execute cmd: options log=0 canfail=0 cont=0 argc=2>
>> Execute cmd: pwd=</tftpboot>
*** ERROR: ***
Could not enable service tftp: not in xinetd.conf
Failed to get unit file state for dhcpd.service: No such file or directory
Failed to execute operation: No such file or directory
(systemctl enable dhcpd.service) [FAILED]
sed: can't read /usr/lib/systemd/system/dhcpd.service: No such file or
directory
/tftpboot/service-lib.sh: line 1272: restorecon: command not found
*** ERROR: ***
restorecon -v /etc/systemd/system/dhcpd.service
/tftpboot/service-lib.sh: line 1272: restorecon: command not found
*** ERROR: ***
restorecon -v /etc/dhcpd.conf
Failed to start dhcpd.service: Unit dhcpd.service failed to load: Invalid
argument. See system logs and 'systemctl status dhcpd.service' for details.
(systemctl start dhcpd.service) [FAILED]
(systemctl status dhcpd.service) [FAILED]
Output:
Note: Using init directory /etc/init.d
Note: Using Systemd for service control
*** WARNING: ***
network interface eth1 not found
```

```
/tftpboot/install-services: install services: tftp dhcpd
systemctl enable dhcpd.service ... command: echo > /tftpboot/dhcpd.service
command: cp -af /tftpboot/dhcpd.service /etc/systemd/system/dhcpd.service
command: restorecon -v /etc/systemd/system/dhcpd.service
command: cp -af /tftpboot/dhcpd.conf /etc/dhcpd.conf
command: restorecon -v /etc/dhcpd.conf
systemctl -q daemon-reload ... [OK]
systemctl start dhcpd.service ... systemctl status dhcpd.service ... *
dhcpd.service
    Loaded: error (Reason: Invalid argument)
    Active: inactive (dead)
May 18 11:51:47 cie-55-31 systemd[1]: dhcpd.service lacks both ExecStart=
and ExecStop= setting. Refusing.
May 18 11:51:47 cie-55-31 systemd[1]: dhcpd.service lacks both ExecStart=
and ExecStop= setting. Refusing.
/tftpboot/install-services: terminated with error status 1
Saved in: /opt/topspin3.5pl6/install.log
```
Aquests errors es resolen amb la instal·lació i configuració dels següents servidors:

- tftp (paquets tftp-hpa i tftpd-hpa)
- bootparamd (paquet bootparamd))
- dhcp (paquet isc-dhcp-server).

### **Error IpsoOS post installation**

Al final del procés d'instal·lació apareix un error relacionat amb l'IpsoOS post installation

```
during command /tftpboot/install-services
Errors:
/tftpboot/service-lib.sh: line 241: rpm: command not found
*** Fatal error: ***
/tftpboot/install-services: is not a number
Output:
/tftpboot/install-services: terminated with status 99
i
Error: Execute cmd: exit=99
Error: Execute cmd: error=</usr/diskless/crco_data/service-lib.sh: line 241:
rpm: command not found
*** Fatal error: ***
```

```
/usr/diskless/crco_data/crco-install: is not a number
>
Error: Execute cmd: exit=99
Error: Execute cmd: error=</tftpboot/service-lib.sh: line 241: rpm: command
not found
*** Fatal error: ***
/tftpboot/install-services: is not a number
```
Aquest error potser es podria solucionar amb la instal·lació del paquet rpm, però la recomanació per Debian és no instal·lar-ho i emprar el programa alien per tal que la instal·lació dels paquets amb format *rom* es gestioni conjuntament amb la dels paquets propis de Debian en format *.deb*.

Premo el botó Seen per continuar, **PEIX Me!** i ja miraré més endavant si cal corregir o completar aquest pas de la instal·lació.

### **Error FLEXlm post installation**

Al final del procés d'instal·lació apareix un error relacionat amb FLEXlm post installation

```
during command installation script (post)
Errors:
./Bruker/service-lib.sh: line 241: rpm: command not found
  is not a number
/home/sermnadmin/Downloads/Topspin-3.2.7/Topspin3.2PL7/xwinstall.d/modscript
s/flexlm.post: terminated with status 99
Output:
i
Error: Execute cmd: exit=99
Error: Execute cmd: error=<./Bruker/service-lib.sh: line 241: rpm: command
not found
  is not a number
/home/sermnadmin/Downloads/Topspin-3.2.7/Topspin3.2PL7/xwinstall.d/modscript
s/flexlm.post: terminated with status 99>
```
Com en el cas de l'error anterior, premo el botó Seen per continuar, i **PEIX Me!** ja miraré més endavant si cal completar o corregir algun pas del procés d'instal·lació i/o configuració.

#### **Error configuració firewall**

Al final del procés d'instal·lació apareix un error relacionat amb la configuració del firewall,

\*\*\* Error \*\*\*

```
 *
Could not show firewall rules for Diskless:
(command: /bin/bash /usr/diskless/prog/bin/setfirewall.sh show)
/usr/diskless/prog/bin/service-lib.sh: line 241: rpm: command not found
Fatal error: is not a number
/usr/diskless/prog/bin/setfirewall.sh: terminated with status 3
```
Com abans, premo el botó Seen per continuar, i **PEIX Me!** ja miraré més endavant si cal completar o corregir algun pas del procés d'instal·lació i/o configuració.

### **Primer intent d'executar TopSpin**

El primer intent d'executar TopSpin no funciona perquè no troba algunes biblioteques de 32-bits (arquitectura i386)

```
sermnadmin@cie-55-31:~$ topspin
TopSpin 3.5 pl 6 - Copyright (C) 2016 Bruker BioSpin GmbH
Installation directory: "/opt/topspin3.5pl6"
Waiting for FLEXlm license
Cannot checkout TopSpin FLEXlm license
Invalid license file syntax
Feature: TOPSPIN3
License path: /usr/local/flexlm/Bruker/licenses/license.dat
FLEXlm error: -2,413
For further information, refer to the FLEXlm End User Manual,
available at "www.macrovision.com".
The FLEXlm host ID of this machine is 0010182755de
       If your workstation controls the spectrometer,
       you may run the program without license.
      This requires the acquisition server to be ready.
checking connection to spectrometer (may last several minutes)
CPR : 2017-05-19 17:30:51.941 +0200
       TopSpin is currently running under
       the spectrometer service license.
       Please apply to receive a correct
       license for your workstation
       using the online license form:
       https://www.bruker.com/nmr_license_requests.html
error message cprserver: GetSystemPrinterList: dlopen(libcups.so) failed
Exception in thread "main" java.lang.UnsatisfiedLinkError:
/opt/topspin3.5pl6/jre/lib/i386/libawt_xawt.so: libXtst.so.6: cannot open
shared object file: No such file or directory
     at java.lang.ClassLoader$NativeLibrary.load(Native Method)
```

```
 at java.lang.ClassLoader.loadLibrary0(ClassLoader.java:1941)
     at java.lang.ClassLoader.loadLibrary(ClassLoader.java:1824)
     at java.lang.Runtime.load0(Runtime.java:809)
     at java.lang.System.load(System.java:1086)
     at java.lang.ClassLoader$NativeLibrary.load(Native Method)
     at java.lang.ClassLoader.loadLibrary0(ClassLoader.java:1941)
     at java.lang.ClassLoader.loadLibrary(ClassLoader.java:1845)
     at java.lang.Runtime.loadLibrary0(Runtime.java:870)
     at java.lang.System.loadLibrary(System.java:1122)
     at java.awt.Toolkit$3.run(Toolkit.java:1636)
     at java.awt.Toolkit$3.run(Toolkit.java:1634)
     at java.security.AccessController.doPrivileged(Native Method)
     at java.awt.Toolkit.loadLibraries(Toolkit.java:1633)
     at java.awt.Toolkit.<clinit>(Toolkit.java:1668)
     at java.awt.Color.<clinit>(Color.java:275)
     at de.bruker.nmr.mfw.base.BSplashScreen.<clinit>(BSplashScreen.java:44)
     at de.bruker.nmr.mfw.base.MfwBuilder.programMain(MfwBuilder.java:420)
     at bruker.bio.start.topspin.Start.main(Start.java:47)
premature Java Virtual Machine termination
Program is exiting ...
Hit ENTER to continue ...
Ho comprovo amb la comanda ldd
sermnadmin@cie-55-31:~$ ldd /opt/topspin3.5pl6/jre/lib/i386/libawt_xawt.so
     linux-gate.so.1 (0xf779f000)
     libpthread.so.0 => /lib/i386-linux-gnu/i686/cmov/libpthread.so.0
(0xf7719000)
     libm.so.6 => /lib/i386-linux-gnu/i686/cmov/libm.so.6 (0xf76d3000)
     libawt.so => /opt/topspin3.5pl6/jre/lib/i386/libawt.so (0xf7621000)
     libXext.so.6 => /usr/lib/i386-linux-gnu/libXext.so.6 (0xf760c000)
     libX11.so.6 => /usr/lib/i386-linux-gnu/libX11.so.6 (0xf74ba000)
     libXrender.so.1 => /usr/lib/i386-linux-gnu/libXrender.so.1 (0xf74ae000)
     libdl.so.2 => /lib/i386-linux-gnu/i686/cmov/libdl.so.2 (0xf74a9000)
     libXtst.so.6 => not found
    libXi.so.6 \implies not found libjava.so => /opt/topspin3.5pl6/jre/lib/i386/libjava.so (0xf7483000)
     libjvm.so => not found
     libc.so.6 => /lib/i386-linux-gnu/i686/cmov/libc.so.6 (0xf72d6000)
     /lib/ld-linux.so.2 (0x56648000)
    libjvm.so \Rightarrow not found libxcb.so.1 => /usr/lib/i386-linux-gnu/libxcb.so.1 (0xf72af000)
    libjvm.so \Rightarrow not found libverify.so => /opt/topspin3.5pl6/jre/lib/i386/libverify.so
(0xf72a3000)
     libXau.so.6 => /usr/lib/i386-linux-gnu/libXau.so.6 (0xf729f000)
```

```
 libXdmcp.so.6 => /usr/lib/i386-linux-gnu/libXdmcp.so.6 (0xf7298000)
     libjvm.so => not found
sermnadmin@cie-55-31:~$ ldd /opt/topspin3.5pl6/jre/lib/i386/libawt_xawt.so
     linux-gate.so.1 (0xf770a000)
     libpthread.so.0 => /lib/i386-linux-gnu/i686/cmov/libpthread.so.0
(0xf7684000)
     libm.so.6 => /lib/i386-linux-gnu/i686/cmov/libm.so.6 (0xf763e000)
     libawt.so => /opt/topspin3.5pl6/jre/lib/i386/libawt.so (0xf758c000)
     libXext.so.6 => /usr/lib/i386-linux-gnu/libXext.so.6 (0xf7577000)
     libX11.so.6 => /usr/lib/i386-linux-gnu/libX11.so.6 (0xf7425000)
     libXrender.so.1 => /usr/lib/i386-linux-gnu/libXrender.so.1 (0xf7419000)
     libdl.so.2 => /lib/i386-linux-gnu/i686/cmov/libdl.so.2 (0xf7414000)
     libXtst.so.6 => /usr/lib/i386-linux-gnu/libXtst.so.6 (0xf740b000)
     libXi.so.6 => /usr/lib/i386-linux-gnu/libXi.so.6 (0xf73f8000)
     libjava.so => /opt/topspin3.5pl6/jre/lib/i386/libjava.so (0xf73d3000)
    libivm.so \implies not found libc.so.6 => /lib/i386-linux-gnu/i686/cmov/libc.so.6 (0xf7226000)
     /lib/ld-linux.so.2 (0x565df000)
     libjvm.so => not found
     libxcb.so.1 => /usr/lib/i386-linux-gnu/libxcb.so.1 (0xf71ff000)
    libjvm.so \Rightarrow not found libverify.so => /opt/topspin3.5pl6/jre/lib/i386/libverify.so
(0xf71f3000)
     libXau.so.6 => /usr/lib/i386-linux-gnu/libXau.so.6 (0xf71ef000)
     libXdmcp.so.6 => /usr/lib/i386-linux-gnu/libXdmcp.so.6 (0xf71e8000)
     libjvm.so => not found
```
i les instal·lo. Per això cal instal·lar els següents paquets de l'arquitectura i386 (32-bits) i aquells dels que en depenen (instal·lació automàtica):

- $\bullet$  libxext6 [i386]
- libxtst6 [i386] (instal·la libxi6)
- libxi6 [i386] (ja instal·lada)
- libcups2 [i386] (instal·la un munt de dependències)
- libxmu6 [i386] (instal·la libxt6)

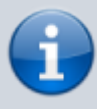

Els missatges "libjvm.so ⇒ not found" es poden ignorar ja que la biblioteca "libjvm.so" està disponible al TopSpin (/opt/topspin3.2/jre/lib/i386/[client|server]/libjvm.so).

Ara el TopSpin ja s'executa,

```
sermnadmin@cie-55-31:~$ topspin
TopSpin 3.5 pl 6 - Copyright (C) 2016 Bruker BioSpin GmbH
Installation directory: "/opt/topspin3.5pl6"
Waiting for FLEXlm license
```
Cannot checkout TopSpin FLEXlm license Invalid license file syntax

```
Feature: TOPSPIN3
License path: /usr/local/flexlm/Bruker/licenses/license.dat
FLEXlm error: -2,413
For further information, refer to the FLEXlm End User Manual,
available at "www.macrovision.com".
The FLEXlm host ID of this machine is 0010182755de
       If your workstation controls the spectrometer,
       you may run the program without license.
       This requires the acquisition server to be ready.
checking connection to spectrometer (may last several minutes)
CPR : 2017-05-19 17:33:57.165 +0200
       TopSpin is currently running under
       the spectrometer service license.
       Please apply to receive a correct
       license for your workstation
       using the online license form:
       https://www.bruker.com/nmr_license_requests.html
```
i puc provar a configurar-ho amb cf i expinstall.

# **Configuració amb "cf"**

Executo la comanda cf del TopSpin i, després de reiniciar l'IPSO perquè no es configurava correctament i l'amplificador de gradients perquè no es detectava, aquest és el resultat:

#### CONFIGURATION INFORMATION

=========================

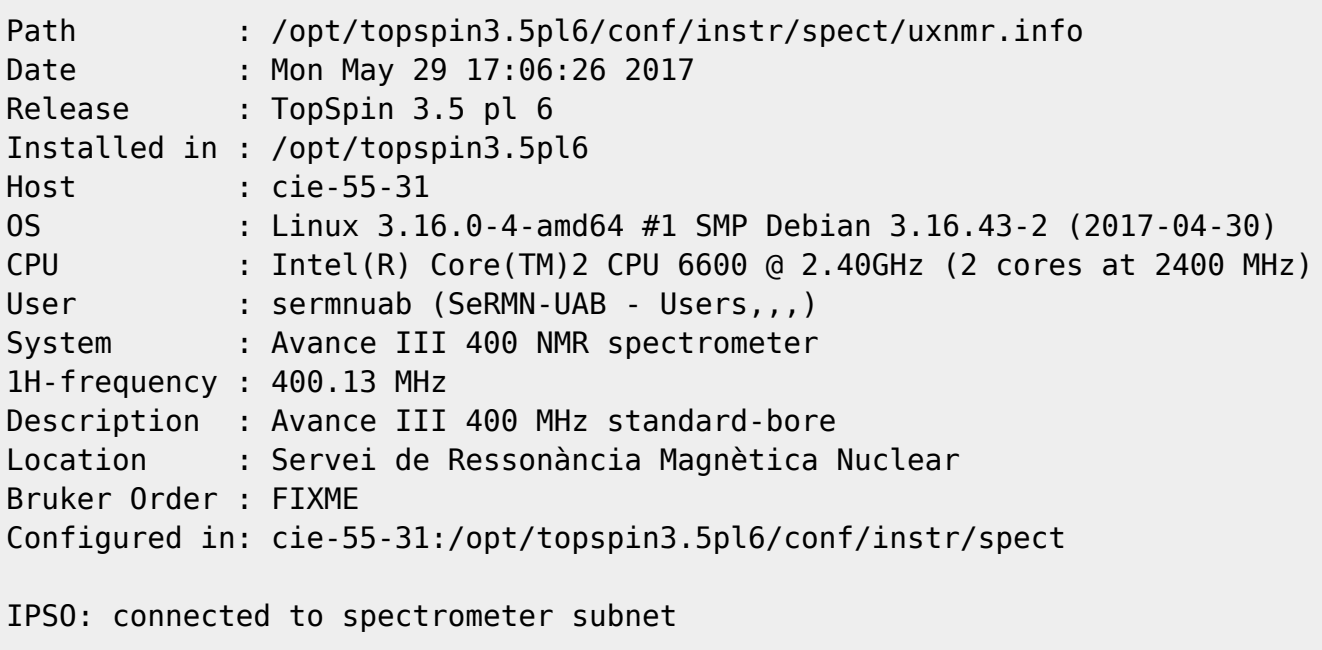

 $-$  TCP/IP address = 149.236.99.90 - IPSO type: AQS - Tctrl : 1 - Fctrls: 2 - Gctrl1: with digital preemphasis - Rctrl : 1 - FREDs : none - DPP : 1 DRU1: AQS DRU Z100977/00582 ECL 04.00  $-$  TCP/IP address = 149.236.99.89 - Firmware Version = 151014 - DRU1 controls AQS-Rack and HPPR/2 AQS: connected to 149.236.99.89:/dev/tty10  $Slot$  SBSB  $B$   $Boad$  Number Addr Type HW-VS FW-VS ID ECL Name Description ----------------------------------------------------------- 2 0x10 0x72 0x3 AW R 3.0 REC-1 AQS RXAD400 Z102116/705 ECL 03.00 3 0x34 0x2 0x1 X 5.0 REF-1 REF-400 Reference Board for AQS Receiver 4 0x24 0x11 0x8 AE S 2.0 SGU-1 AQS SGU/2 400 Z103080/00351 ECL 02.00 FPGA-Vs=AF 5 0x25 0x11 0x8 AE S 2.0 SGU-2 AQS SGU/2 400 Z103080/00340 ECL 02.00 FPGA-Vs=AF 9 0x36 0x5 0 A 6.0 BLA-1 BLA2BB 150/60 20-400 W1345049/1817 ECL 6 21 0x21 0xcf 0 P 1.0 PSD-1 PSD/3 Power Supply Distribution Board -- 0x20 0xd1 0 B 2.0 MASTER AQS/3 Chassis 1 0x20 0x7 0 B MASTER AQS Rack Master Logical Receiver/SGU configuration: Router: 1 AQS-Minirouter Amplifiers (AQS configuration): RO Amplifier Module Nucleus Power/W Switchbox Name PN/SN/FW 1 1 1 B 150 N BLA2BB 150/60 20-400 W1345049/1817/- 2 1 2 B 60 N BLA2BB 150/60 20-400 W1345049/1817/- 3 2 1 2H 20 N 2HTX in BSMS -/-/- Gradient amplifiers at the spectrometer subnet: ---------------------------------------------- BGA1: BGA\_W1213891\_0040  $-$  TCP/IP address = 149.236.99.93 - Firmware version = 20080206  $-$  Web version = 1.1 - Current limits =  $0.0/X$ ,  $0.0/Y$ ,  $-10.0/Z$  (in A)

```
BSMS: BSMS/2 connected to ethernet
- TCP/IP address = 149.236.99.20
- ELCB firmware version = 20150423
- SCB channels = 20
- Shim System = BOSS1-SB
- 2HTX Amplifier: available
- Lock: installed
MAS2 control unit: connected to 149.236.99.90:/dev/tty05
- Boot Software : 20031216
- Application Software : 20120329
- Insert Time : 10 s
- Eject Time : 10 s
- Spin Lock Tolerance : 5 Hz
Eurotherm VTU: device connected to 149.236.99.90:/dev/tty04
Preamplifiers :
HPPR2: - HPPR/2 preamplifier connected to 149.236.99.89:/dev/tty10
     Type : HPPR/2
     Controller: Cover/1 with Application firmware = AQ
                 15 LEDs for tuning, 15 LEDs for matching
     Module 1 : 1H/2H 1H (virtual 50 Ohm reference: 274.9%/85.9deg)
                 PN=Z003959, SN=00418 from 20070319
     Module 2 : 1H/2H 2H (virtual 50 Ohm reference: 116.6%/-71.1deg)
                 PN=Z003959, SN=00418 from 20070319
     Module 3 : XBB19F 2HS
                 PN=Z003504, SN=00415 from 20070425
Gradient Controller cable connections
       --------------------------------------------------------------------
GCtrl1: connected via DPP to GREAT 1-10 Gradient Amplifier Unit
W1213891/0040
RF cable connections (assumed)
--------------------------------------------------------------------
SGU1 NORM output -> input 2 of transmitter 1 (BLA2BB 150/60 20-400
W1345049/1817)
SGU1 AUX output -> input 1 of transmitter 2 (2HTX in BSMS)
SGU2 NORM output -> input 3 of transmitter 1 (BLA2BB 150/60 20-400
W1345049/1817)
SGU2 AUX output -> TUNE signal input of HPPR
Blanking cable connections (assumed)
--------------------------------------------------------------------
transmitter 1 = BLA2BB 150/60 20-400 W1345049/1817:
- amplifier B-150W uses blanking 1
- amplifier B-60W uses blanking 2
```

```
transmitter 2 = 2HTX in BSMS:
 amplifier 2H-20W uses blanking 3
```
# **Configuració de la sonda amb ''edhead''**

### **Sonda BB & ATMA**

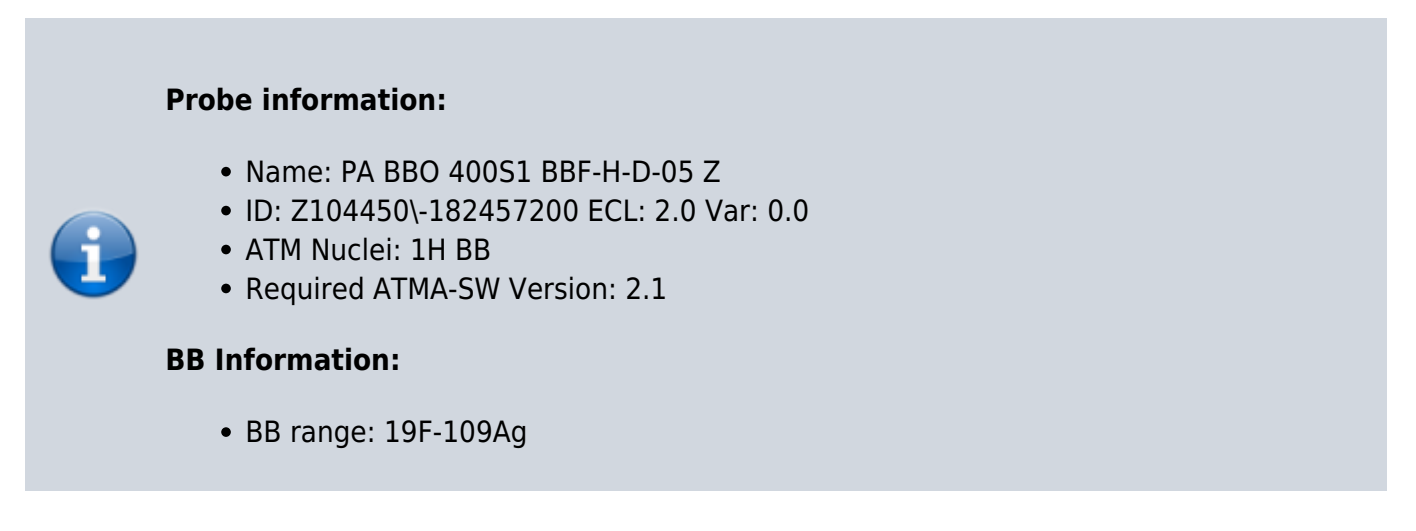

El TopSpin detecta el PICS de la sonda, i es descarrega el paràmetres de configuració i la configura correctament. Però quan comprovo el funcionament de la sintonia automàtica ATMA, trobo que funciona amb un experiment de protó (rpar sr\_proto all) i de fósfor amb i sense desacoblament (rpar sr fosfor[cpd] all), però que no funciona amb carboni.

Amb un experiment de carboni (rpar sr\_carboni all) dóna un missatge dona un missatge d'error en pantalla quan, després d'haver sintonitzat la sonda a la posició inicial, crida el wobb per mostrar en pantalla la senyal de sintonia mentre la optimitza:

```
atma ProbeCorba impl::start exception: Error:can't stat the wobble process
[NucBB-NUcBB-]
```
Aquest missatge es correspon al següent error al fitxer /opt/topspin3.5pl6/prog/curdir/sermnuab/history

```
10:54:39.938 25157 22 W error msg: atma
   atma ProbeCorba impl::start exception: Error:can't start the wobble
process [NucBB-NucBB-]
10:56:25.281 25157 22 error ackn: ok
10:56:25.288 25157 cmd term: atma; status=-2
10:56:25.288 25157 proc term
```
Després de comentar-ho amb el servei tècnic de Bruker i de fer diverses comprovacions, la solució és carregar un nou firmware (PICS) a la sonda.

Un cop resolt el problema, comprovo la sintonia dels següents nuclis i que tinguin definida la seva potència màxima a la sonda:

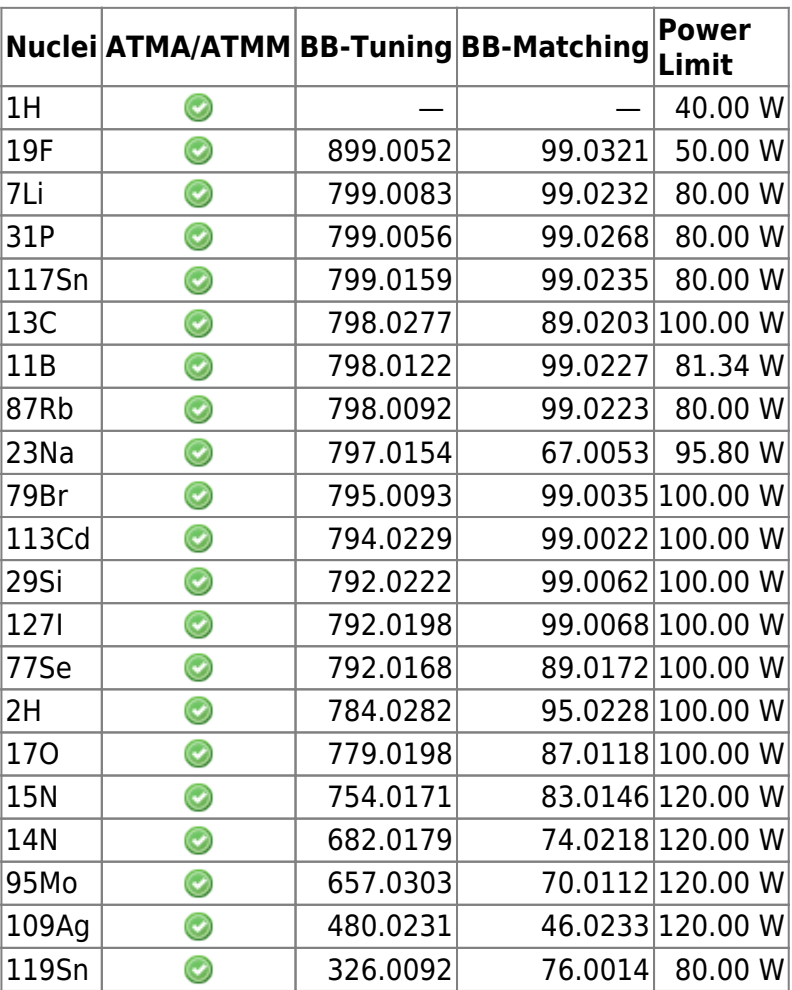

Compte! no n'hi ha prou amb que la sonda s'hagi sintonitzat a un nucli per poder-lo detectar. També s'ha de:

- configurar l'Acquisition Correction Table o CORTAB del nucli; i
- mesurar el puls de 90° per totes les combinacions de fonts de rf i amplificadors que es vulguin fer servir (normalment observació i desacoblament); i
- entrar al PROSOL els valors dels pulsos de 90° mesurats i calibrar la resta de pulsos.

### **Sonda HR-MAS**

La sonda no té PICS i, per això no es detecta i configura automàticament, però faig servir l'opció Manage → Import Old Probe de l'Edprobe (obrir amb la comanda edhead) per importar la configuració a partir del fitxer B3748 0321 34.par d'una versió anterior del TopSpin.

Li asigno el nickname 4 mm HRMAS 1H/13C/31P i comprovo la configuració:

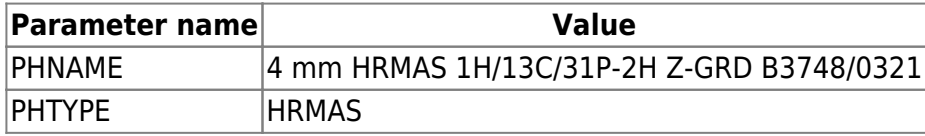

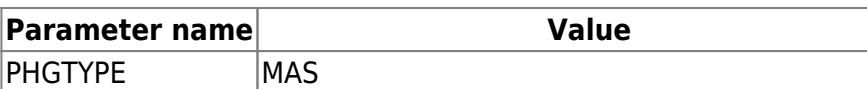

Aquesta configuració es guarda al fitxer /opt/topspin3.5pl6/conf/instr/probeheads/B3748\_0321.par

# **Instal·lacio dels experiments amb ''expinstall''**

Executo la comanda expinstall i selecciono els tres conjunts d'experiments disponibles:

- High Resolution Systems
- Solid State Systems
- Micro-Imaging and Diffusion Systems

i es completa el procés sense errors ni avisos.

### **Còpies de seguretat amb nmr-save**

Provo a configurar les còpies de seguretat automàtiques amb nmr-save però em dóna un error de compilació (veure l'apartat següent). Un cop resolt l'error, configuro el TopSpin perquè es facin automàticament les següents còpies de seguretat:

- $\cdot$   $\mathbb{Z}$  Fix Me!
- $\bullet$   $\mathscr{P}$ Fix Me!

# **Compilació dels programes AU**

Intento configurar les còpies de seguretat automàtiques però dóna un error quan intenta compilar el programa nmr\_save,

nmr\_save.c:30:19: fatal error:stdio.h: No such file or directory #include <stdio.h>  $\mathcal{L}^{\mathcal{L}}$  and  $\mathcal{L}^{\mathcal{L}}$  and  $\mathcal{L}^{\mathcal{L}}$  and  $\mathcal{L}^{\mathcal{L}}$  and  $\mathcal{L}^{\mathcal{L}}$ 

compilation terminated

Per resoldre'l instal·lo les següents biblioteques de l'arquitecura i386:

- libc6-dev:i386 (instal·la libc-dev-bin, linux-libc-dev:i386, manpages-dev)
- libc6-dev-i386:amd64 (instal·la multiples paquets de l'arquitectura amd64 relacionats amb gcc, lib32, libc6, libx32, i altres, necessaris per compilar aplicacions de 32-bits en un entorn de 64 bits)

Amb això aconsegueixo compilar el programa AU nmr save. Llavors provo a compilar tots els programes AU amb la comanda cplbruk all i es compilen sense cap missatge d'error.

# **Configuració dels solvents amb ''edprosol''**

Com que no funciona correctament la importació dels valors de potència a partir d'un fitxer de configuració de la versió 2.x del TopSpin, decideixo entrar a mà el valor del puls de 90° i deixar que el Prosol calculi la resta de pulsos. Els nuclis calibrats són:

1H, 2H, 11B, 13C, 19F, 29Si, 31P

# **Configuració dels paràmetres del client i sistema**

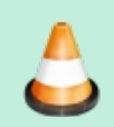

Comprovar i/o completar les dades

Un cop completada la configuració del TopSpin amb la comanda cf, a la finestra de Additional Setups - Important executo la comanda Edcstm per entrar la informació sobre el sistema i el client:

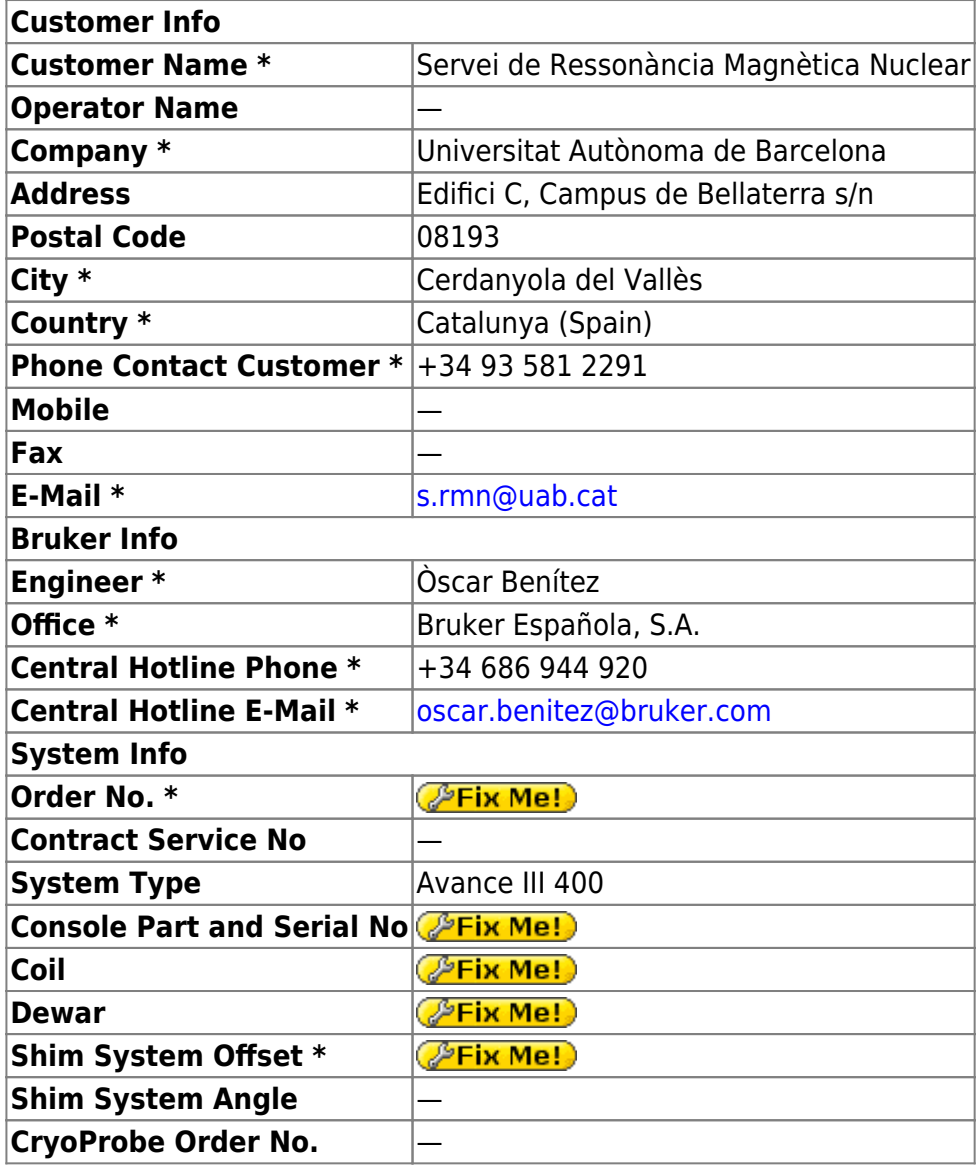

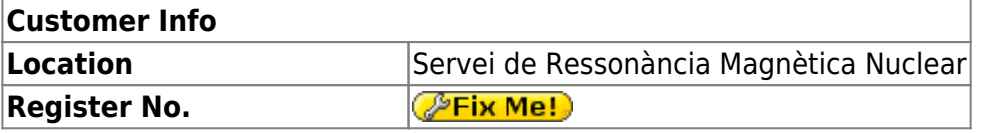

\* Required Fields

# **Configuracions opcionals: Ednuc, Edsolv, Edscon i MICS setup**

Un cop completada la configuració del TopSpin amb la comanda cf, a la finestra de Additional Setups - Optional executo les següents comandes de configuració:

- Ednuc: s'obre una taula amb la llista de nuclis, i la guardo;
- Eddsolv: s'obre una taula amb la llista de solvents i, després de comprovar-la, la tanco;
- Edscon: s'obre una finestra amb paràmetres de l'espectròmetre, deixo els valors per defecte, i la tanco;
- MICS setup: no executo aquesta comanda.

### **Cortab dels nuclis**

Comprovo si s'ha importat el calibratge (Cortab) dels nuclis:

- 1H, 2H, 6Li, 7Li, 11B, 13C, 15N, 19F
- 23Na, 27Al, 29Si, 31P, 39K, 67Zn, 71Ga, 77Se, 79Br, 87Rb, 95Mo
- 103Rh, 111Cd, 113Cd, 119Sn, 127I, 195Pt, 199Hg, 207Pb

i trobo que només estan disponibles els taules de:

39K, 95Mo, 15N, 2H, 29Si, 79Br, 13C, 23Na, 11B, 31P, 19F, 1H, 2H

### **Comprovacions vàries**

### **Fitxers gp/user, par/user, pp/user, ...**

Comprovo que s'hagin copiat a la nova versió de TopSpin els fitxers que hi havia a les següents carpetes de l'anterior versió:

- **O**<TOPSPIN\_HOME>/exp/stan/nmr/par/users/
- C <TOPSPIN HOME>/exp/stan/nmr/par/teo\* (i pau\*, mir\*. Tots es copien a <TOPSPIN\_HOME>/exp/stan/nmr/par/users/)
- C <TOPSPIN HOME>/exp/stan/nmr/lists/pp/users/
- C <TOPSPIN HOME>/exp/stan/nmr/lists/gp/users/ (carpeta buida)
- C <TOPSPIN HOME>/exp/stan/nmr/lists/vc/ (carpeta buida)
- **O**<TOPSPIN\_HOME>/exp/stan/nmr/lists/vd/
- C <TOPSPIN HOME>/exp/stan/nmr/lists/vt/ (carpeta buida)

• **C** <TOPSPIN HOME>/exp/stan/nmr/lists/wave/users/

### **Fitxers au/src/user**

No hi ha cap fitxer AU a la carpeta:

<TOPSPIN\_HOME>/exp/stan/nmr/au/src/users/

#### **Afegir sermnadmin al grup 'nmrsu'**

Afegeixo l'usuari sermnadmin al grup nmrsu.

### **Restriccions a l'usuari 'nmrsu'**

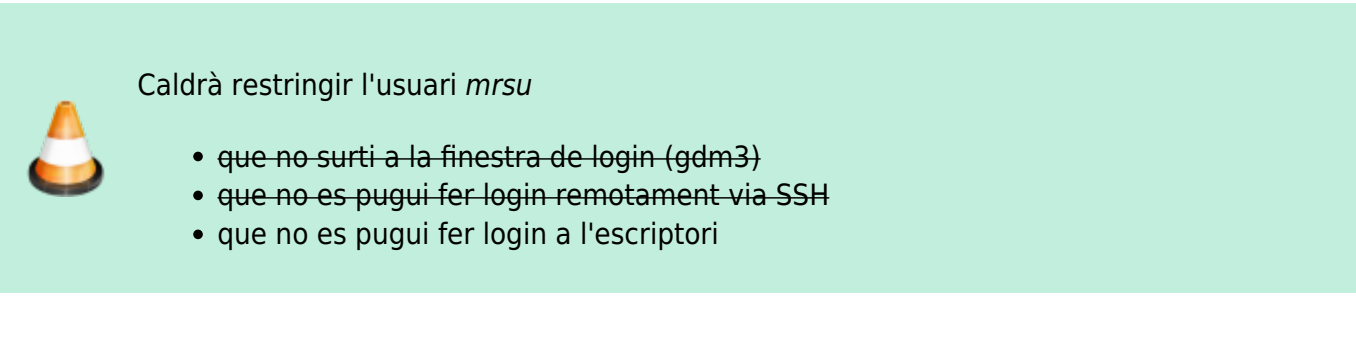

Elimino l'usuari nmrsu de la llista d'usuaris que es mostra a la pantalla de login. Per fer-ho, edito el fitxer /etc/gdm3/daemon.conf (abans faig una còpia de seguretat) i, a la secció [greeter] afegeixo les línies:

# 20160422 - MCE - Hide nmrsu user from the login screen  $IncludeAll = false$ Include = sermnadmin,sermnuab

Malauradament, un bug al programa fa que ignori aquestes línies i que segueixi sortint l'usuari nmrsu a la pantalla de login.

Per tal que nmrsu no pugui connectar-se remotament via SSH, edito el fitxer /etc/ssh/sshd config i afegeixo les línies:

```
# 20160422 - MCE - Prevent nmrsu user from log-in via ssh
DenyUsers nmrsu
```
### **Transferència de les dades**

Aconsegueixo una còpia de seguretat antiga que servirà per recuperar algunes dades, fitxers de paràmetres, etcètera mentre s'intenta recuperar el contingut del disc dur avariat.

#### **Dades de rmn de la posta en marxa de l'equip**

Copio el contingut de l'antiga carpeta /opt/~TOPSIN-21/data (accept, final, etc.)

```
root@cie-55-31:/home/sermnadmin/Documents/old-old-hdd-recovery/sdb4-old-old-
hdd-opt/topspin/data# rsync -Hvax --progress --stats ./*
/opt/topspin3.5pl6/data/
[...]
Number of files: 7,573 (reg: 6,405, dir: 1,168)
Number of created files: 7,573 (reg: 6,405, dir: 1,168)
Number of deleted files: 0
Number of regular files transferred: 6,405
Total file size: 459,101,587 bytes
Total transferred file size: 459,101,587 bytes
Literal data: 459,101,587 bytes
Matched data: 0 bytes
File list size: 65,536
File list generation time: 0.001 seconds
File list transfer time: 0.000 seconds
Total bytes sent: 459,608,752
Total bytes received: 128,851
sent 459,608,752 bytes received 128,851 bytes 54,086,776.82 bytes/sec
total size is 459,101,587 speedup is 1.00
```
### **Dades de rmn d'una antiga instal·lació**

Copio les dades de rmn que hi havia en una còpia de seguretat antiga

```
root@cie-55-31:/home/sermnadmin/Documents/old-old-hdd-recovery/sdb4-old-old-
hdd-opt/sermn-uab# rsync -Hvax --progress --stats ./data /home/sermnuab/
```
### **Exportació de la carpeta de dades**

Exporto la carpeta de dades i la carpeta ~topspin/exp/stan/nmr/lists/ al servidor de dades. Primer afegeixo les entrades corresponents al fitxer /etc/exports

```
root@cie-55-31:/etc# cat /etc/exports
# /etc/exports: the access control list for filesystems which may be
exported
# to NFS clients. See exports(5).
#
# Example for NFSv2 and NFSv3:
# /srv/homes hostname1(rw,sync,no_subtree_check)
hostname2(ro,sync,no_subtree_check)
#
# Example for NFSv4:
```

```
# /srv/nfs4 gss/krb5i(rw,sync,fsid=0,crossmnt,no_subtree_check)
# /srv/nfs4/homes gss/krb5i(rw,sync,no_subtree_check)
#
# SERMN - EXPORTED FOLDERS
# Export data folder to SeRMN data server
/home/sermnuab/data
sermn.uab.es(ro,sync,no_subtree_check,root_squash,all_squash,insecure)
# Export TopSpin 3.5 pl6 lists folder to SeRMN data server
/opt/topspin3.5pl6/exp/stan/nmr/lists
sermn.uab.es(ro, sync, no subtree check, root squash, all squash, insecure)
# DO NOT MAKE CHANGES BELOW THIS LINE
/usr/diskless/dl usr spect(sync,ro)
/usr/diskless/clients/spect spect(sync, rw, no_root_squash)
```
i després exporto les carpetes i comprovo que estiguin disponibles i els permisos amb què s'exporten,

```
root@cie-55-31:/etc# exportfs -av
exportfs: /etc/exports [7]: Neither 'subtree_check' or 'no_subtree_check'
specified for export "spect:/usr/diskless/dl
_usr".
 Assuming default behaviour ('no subtree check').
  NOTE: this default has changed since nfs-utils version 1.0.x
exportfs: /etc/exports [8]: Neither 'subtree_check' or 'no_subtree_check'
specified for export "spect:/usr/diskless/cl
ients/spect".
  Assuming default behaviour ('no_subtree_check').
  NOTE: this default has changed since nfs-utils version 1.0.x
exporting spect:/usr/diskless/clients/spect
exporting spect:/usr/diskless/dl_usr
exporting sermn.uab.es:/opt/topspin3.5pl6/exp/stan/nmr/lists
exporting sermn.uab.es:/home/sermnuab/data
```
Llavors provo a muntar les carpetes al servidor de dades i no em dóna cap error, i es pot accedir al contingut de les carpetes.

## **Adreces IP dels mòduls de la consola**

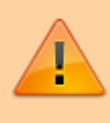

Aquestes adreces només donen accés als mòduls de la consola si es visiten des de l'ordinador de l'espectròmetre. Des de qualsevol altre ordinador, en la major part dels casos no porten enlloc (són adreces de xarxa local) o a altres ordinadors/dispositius que no tenen res a veure amb els indicats aquí.

- [IPSO Service Web Main](http://149.236.99.90)
- [DRU Service Web AQS Main](http://149.236.99.89)
- [BSMS Service Web Main Menu](http://149.236.99.20)
- [Bruker Gradient Amplifier Device Information](http://149.236.99.93)

### **Nuclis disponibles amb la sonda 1H-BB/19F BBO+ATMA**

La taula següent resumeix l'estat actual dels nuclis que haurien d'estar disponibles a la sonda 1H-BB/19F BBO+ATMA:

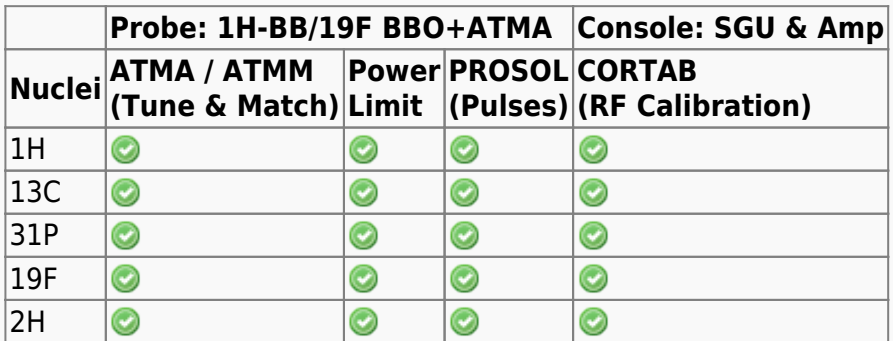

From: <https://sermn.uab.cat/wiki/> - **SeRMN Wiki** Permanent link: **[https://sermn.uab.cat/wiki/doku.php?id=informatica:hp\\_xw4400\\_400sb\\_topspin35&rev=1496408623](https://sermn.uab.cat/wiki/doku.php?id=informatica:hp_xw4400_400sb_topspin35&rev=1496408623)** Last update: **2017/06/02 15:03**